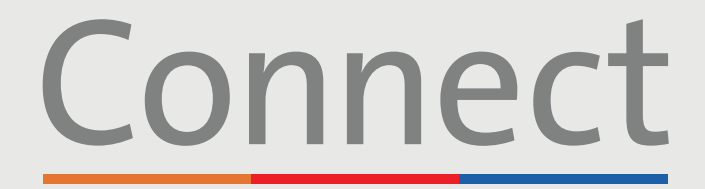

### Patient Portal

**⊥ NewYork-<br>
∩ Presbyterian** 

**COLUMBIA** 

**Weill Cornell** 

**Medicine** 

# **Starting a Video Visit** via a Smartphone or Tablet

#### **IMPORTANT NOTICE**

**Please ensure you have completed the following steps prior to your scheduled Video Visit:**

- 1. Download the ZOOM Cloud Meetings app  $\Box$  by searching "ZOOM" within the App Store or Google Play. You do not need to create a ZOOM account.
- 2. Download the MyChart app  $\boxed{\bullet}$  by searching "MyChart" within the App Store or Google Play
- 3. Once in MyChart, search for "Connect" and select your healthcare provider. **If you need to create an account, please reference the "Creating an Account" patient guide.**
- 4. Please ensure you have turned off any pop-up blockers enabled for the web browser on your phone or computer prior to using our virtual services

**STEP 1:** Log into your Connect account and select "Visits" K Connect or "Begin Visit" for your upcoming **Kevin** appointment Visits Menu **Medications** Ì. Visits Menu Medications Messages **Test Results** Begin your video visit at 5:00 PM EDT with SHERRY KOHN, NP. **Begin Visit Test Results** Messages

**For any questions, or additional support, please call Connect Technical Support at (646) 962-4200 or visit MyConnectNYC.org**

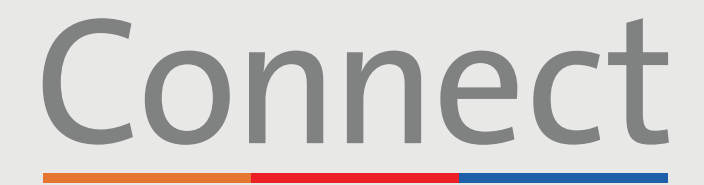

## Patient Portal

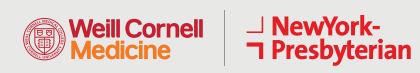

**COLUMBIA** 

# **Starting a Video Visit** via a Smartphone or Tablet

**STEP 2:** Complete the "eCheck-in" process

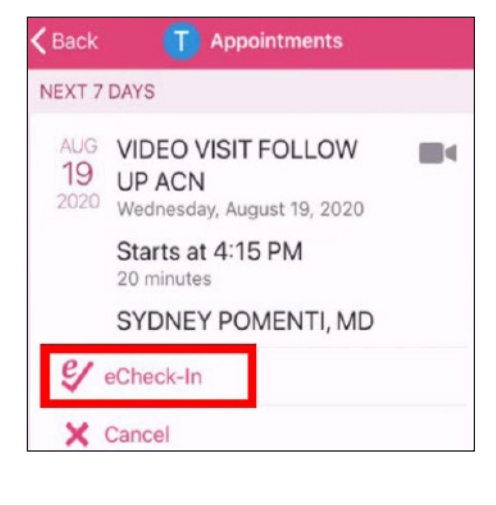

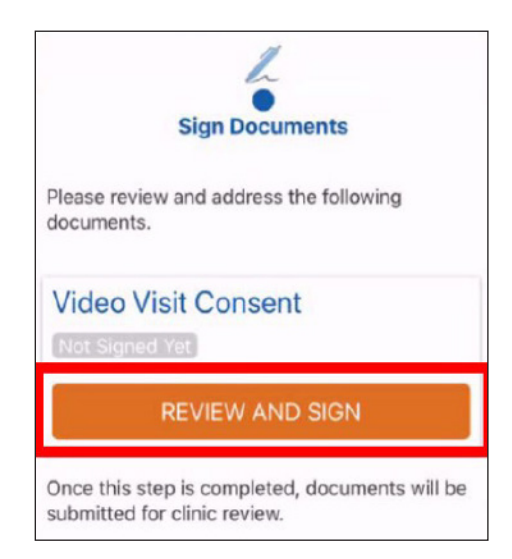

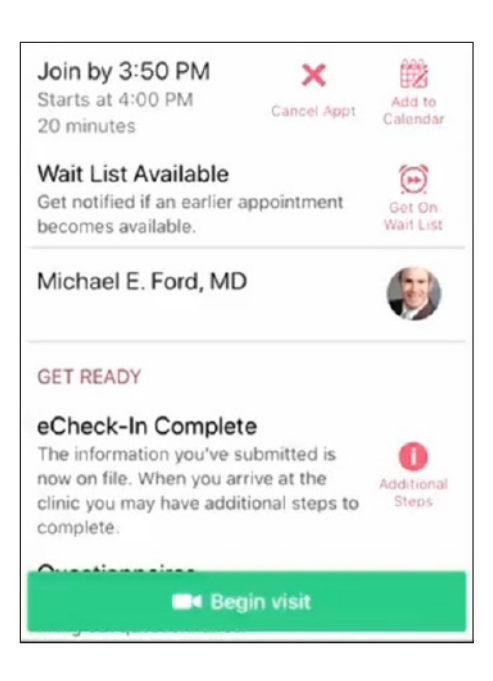

**STEP 3:** Click the "Begin Visit" button at the bottom of your screen

> **For any questions, or additional support, please call Connect Technical Support at (646) 962-4200 or visit MyConnectNYC.org**

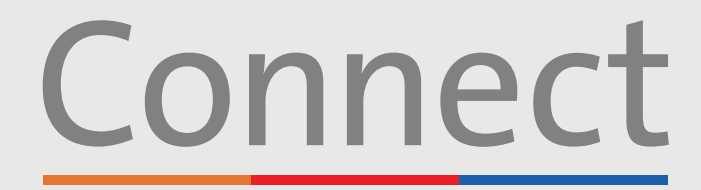

## Patient Portal

**Weill Cornell Medicine** 

→ NewYork-<br> **コ** Presbyterian **COLUMBIA** 

# **Starting a Video Visit** via a Smartphone or Tablet

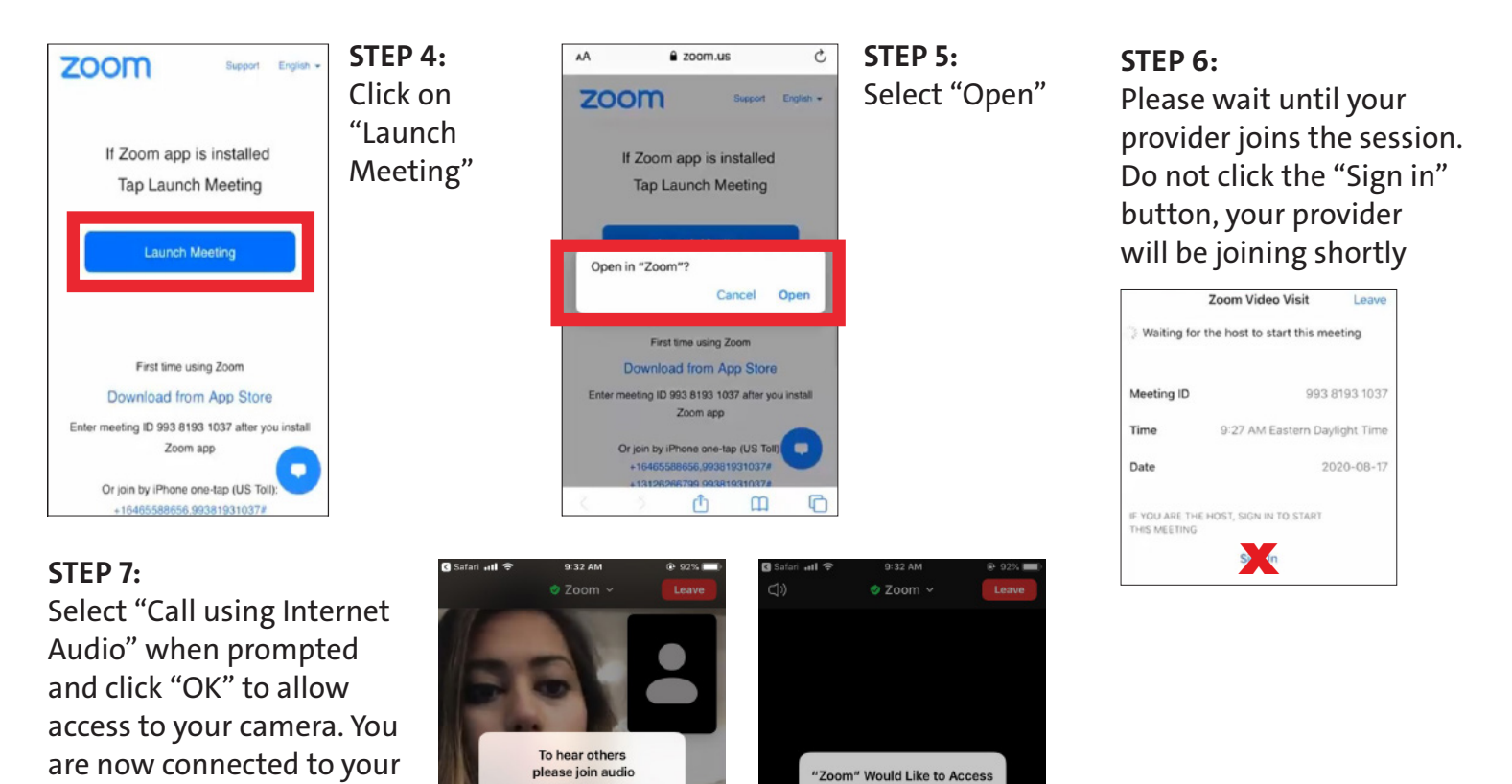

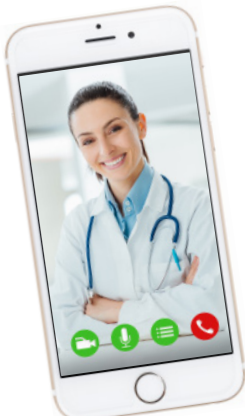

Video Visit

#### **FRIENDLY REMINDERS AND TIPS**

Cance

sing Internet Audio

- Make sure you are in a quiet, well-lit room with a strong Wi-Fi signal
- Make sure you are using the latest version of the app on your phone or tablet
- We encourage you to join your Video Visit 10-15 minutes prior to your scheduled time

Don't Allow

the Camera

- If you minimize the app during your visit, the camera will pause but the microphone will still be on
- If your connection gets lost, you can restart the video by selecting the appropriate appointment and clicking "Begin Visit"

**For any questions, or additional support, please call Connect Technical Support at (646) 962-4200 or visit MyConnectNYC.org**

MyChart® Epic Systems Corporation. © Copyright 2020 Epic Systems Corporation. All rights reserved.